## Viewing Assignments Submitted through TurnItIn

## Why view your already submitted assignment?

It can be helpful to go back and view your submitted assignments to see the percentage of matched originality that was found, along with grade marks and peer marks if the professor graded the paper using the TurnItIn program.

Step 1: Go to the area of the course that contains the TurnItIn Assignment Link. Click on View/Complete

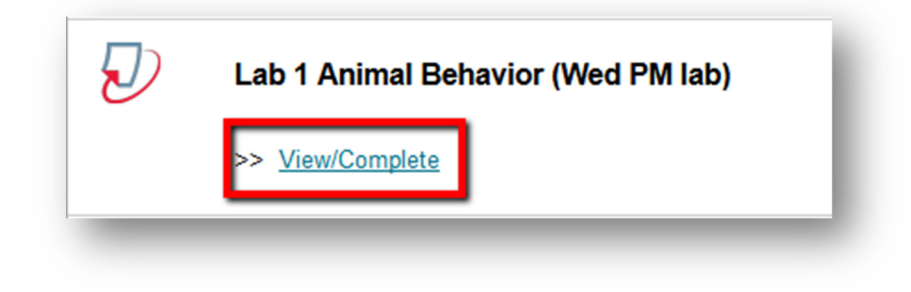

Step 2: Click on View to view the submitted paper.

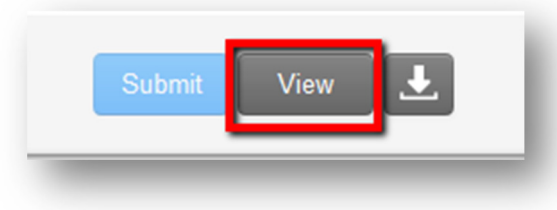

Step 3: Once the paper opens, click either of the tabs (Originality, Grade mark, Peer Mark) to view the appropriate option.

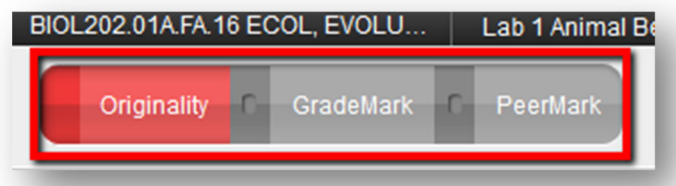

If you have any further questions or would like to schedule a training session with you or your department, please email:

## blackboardhelp@roosevelt.edu

A member of the Academic Technology Solutions team will contact you.